# **PDF/A**

PDF/A is a standard format that allows for the long-term archiving of electronic documents with the assurance that the documents will be accessible in the future. While not currently required by CM/ECF, the software was modified to accept PDF/A documents. This allows courts to begin to voluntarily move to accepting only PDF/A documents.

During docketing, if the PDF/A requirement is active, only documents that are PDF/A compliant will be accepted by the application. If the user attempts to file a document that is not PDF/A compliant, then a court-configurable message will appear on the screen.

#### 5.1 Transitioning from PDF to PDF/A

When the court decides to begin requiring documents to be PDF /A compliant, users will need to modify certain settings in the program(s) used to create and view PDFs, as outlined below.

#### 5.1.1 Creating a PDF/A with Microsoft Word

1) To create a PDF/A directly from MS Word, the user must update the PDF conversion settings. In Word 2007, click on **Preferences** in the *Acrobat* menu in the ribbon:

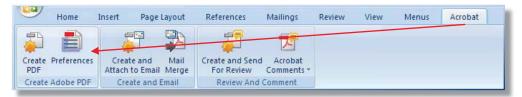

In older versions of Word, go to Adobe PDF  $\rightarrow$  Change Conversion Settings to access the *PDFMaker* window.

2) In the *PDFMaker* window, click the **Create PDF/A-1a:2005 compliant file** checkbox, then click **OK**.

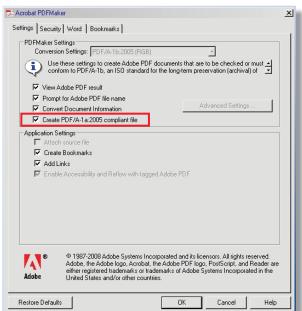

### 5.1.2 Creating a PDF/A with Corel WordPerfect X4

Note: Older versions of WordPerfect do not include PDF/A in the *Compatibility* options.

 To create a PDF/A directly from WordPerfect X4, click on File → Publish to PDF, then click Settings.

| Publish to PDF |                                                                                | ? 🔀                                   |
|----------------|--------------------------------------------------------------------------------|---------------------------------------|
| Save in:       | 🕒 My Documents 🛛 🕑 🏂 🗁 🖽 -                                                     |                                       |
| My Recent      | Corel User Files 🔁 4th - (                                                     | ng Files<br>02-492:<br>08-436         |
| Documents      | Downloaded Program Updates                                                     | 07-178<br>- 05-15<br>- 06-10-<br>leca |
| Desktop        | HTML     107400       My Music     12009       My Pictures     15205           | desa1<br>NGS Qu<br>5desa              |
| My Documents   | My Videos 20175   My Virtual Machines 20151                                    | 5design<br>56-11-(<br>136<br>136-PDf  |
| My Computer    |                                                                                | 11ECFa                                |
| My Network     | File name: Document1 Save   PDF Style: Custom (Current settings not saved) Can |                                       |
| Places         | Open PDF After Saving                                                          | gs                                    |

2) In the *Publish to PDF Settings* window, select **PDF/A-1a** from the *Compatibility* dropdown, then click **OK**.

|                         |                              | nd Settings\VONH     | IINKC\My Doc | uments\Document1.p |
|-------------------------|------------------------------|----------------------|--------------|--------------------|
| Export range            |                              | O Current Pag        | e            |                    |
| O Selection             |                              | OPages: 1            |              |                    |
|                         |                              |                      |              | a !                |
| Compa <u>t</u> ibility: | PDF/A-1a                     |                      | 7            |                    |
| ∆uthor:                 | Acrobat 3 (P<br>Acrobat 4 (P |                      |              |                    |
| eywords:                | Acrobat 5 (P                 | 'DF 1.4)             |              | -                  |
|                         | PDF/A-1a                     |                      |              |                    |
| PDF style:              | Custom (Cur                  | rent settings not sa | wed)         |                    |

### 5.1.3 Creating a PDF/A from Scanned Documents using Adobe

**Note:** Check your scanner manual to determine whether your scanner permits saving as PDF/A. If it does, follow the manufacturer's instructions to update the setting and disregard the steps below.

 If the scanner is connected directly to the user's computer, go to File → Create PDF → From Scanner → Configure Presets. (If the scanner is not directly connected, go to Step 3, below).

| <mark>⊁</mark> Adobe Acrobat<br>Eile Edit ⊻iew Document <u>C</u> omments Forms <u>T</u> ools <u>A</u> c | Ivanced <u>W</u> indow <u>H</u> elp                                |                                                                                                    |  |
|----------------------------------------------------------------------------------------------------|--------------------------------------------------------------------|----------------------------------------------------------------------------------------------------|--|
| Open Ctrl+O<br>Organizer                                                                                | • 11 12 Tr nT 12                                                   | and a second second sec |  |
| Create PDF Portfolio<br>Modify PDF Portfolio                                                            |                                                                    |                                                                                                    |  |
| Create PDE                                                                                              | From File Ctrl+N                                                   |                                                                                                    |  |
| 🔁 Combine 🔹 🕨                                                                                           | 👬 From Scanner                                                     | Black & White Document                                                                                                    |  |
| Collaborate                                                                                             | Image: Shift+Ctrl+O   Image: Shift+Ctrl+O   Image: Strom Clipboard | <u>G</u> rayscale Document<br>Color Document                                                                                                    |  |
| Save Ctrl+5                                                                                             | From Blank Page                                                    | Color Image                                                                                                    |  |
| Save As Shift+Ctrl+S<br>Save as Certified Document                                                      | Assemble PDF Portfolio                                             | Cu <u>s</u> tom Scan                                                                                                    |  |
|                                                                                                    | Derge Files into a Single PDF                                      | Configure Presets                                                                                                    |  |

2) In the *PDFMaker* window, select the device and click the **Make PDF/A compliant** checkbox, then click **OK**.

| ifigure Pres        | ets                                                                                                    |                   |
|---------------------|----------------------------------------------------------------------------------------------------|-------------------|
| <u>S</u> canner:    | Please select a device                                                                                                    | Options           |
| Pr <u>e</u> sets:   | Black & White Document                                                                                                    | Save Defaults     |
| Input               |                                                                                                    |                   |
| Sįdes:              | Both Sides                                                                                                    | *                 |
| Color <u>M</u> ode: | Black and White                                                                                                    | ~                 |
| <u>R</u> esolution: | 300 DPI                                                                                                    | ~                 |
| Paper Size:         | Automatic                                                                                                    | *                 |
| Optimization —      | Width: Height: Height: |                   |
| Smaļļ Size          | Q Higi                                                                                                    | h Quality Options |
| 1                   | on and Metadata<br>chable (Run OCR) Options                                                                                                    |                   |
|                     | /A compliant Add Metadata                                                                                                    |                   |
| Make PDF            |                                                                                                    |                   |

3) If the scanner is connected remotely via the user's network, scan the document as normal, creating a PDF. Then open the PDF in Adobe Acrobat 9 Professional and go to Advanced → Preflight → PDF/A Compliance to convert the PDF to PDF/A.

| 5             |                                                                                                    | Preflight         |           |         |           |  |
|---------------|----------------------------------------------------------------------------------------------------|-------------------|-----------|---------|-----------|--|
| Profiles      | Results                                                                                                    | Kesults Standards |           | Options |           |  |
| Show all      | -                                                                                                    | <b>10</b>         |           | Find    | 0         |  |
| > Acrobat/F   | PDF version com                                                                                                    | patibility        |           |         |           |  |
| ▶ Create PD   | F layers                                                                                                    |                   |           |         |           |  |
| Digital print | inting and online                                                                                                    | publishing        |           |         |           |  |
| ▶ PDF analy   | sis                                                                                                    |                   |           |         |           |  |
| PDF fixup     | Concernance and the second                                                                                                    |                   |           |         |           |  |
| ▶ PDF/A con   | A CONTRACTOR OF A CONTRACTOR OFTA CONTRACTOR OFTA CONTRACTOR OFTA CONT |                   |           |         |           |  |
| ▶ PDF/E cor   |                                                                                                    |                   |           |         |           |  |
| ▶ PDF/X con   | npliance                                                                                                    |                   |           |         |           |  |
| ▶ Prepress    |                                                                                                    |                   |           |         |           |  |
|               |                                                                                                    |                   |           |         |           |  |
|               |                                                                                                    |                   |           |         |           |  |
| • Further Opt | ions                                                                                                    |                   | P Analyze | Analyz  | e and fix |  |
| • Further Opt | <b>ions</b><br>light checks for vi                                                                                                    | sible layers only | P Analyze | Analyz  | e and fix |  |

## 5.1.4 Using Hyperlinks in PDF/A Documents

To access hyperlinks in a PDF/A document, in Adobe Acrobat/Reader, go to Edit  $\rightarrow$  Preferences  $\rightarrow$  Documents, and select Never in the *PDF/A View Mode* dropdown list.

| eferences                                        | <u>×</u>                                                                        |
|--------------------------------------------------|---------------------------------------------------------------------------------|
| Categories:                                      | Open Settings                                                                   |
| Documents                                        | Restore last view settings when reopening documents                             |
| Full Screen                                      | Open cross-document links in same window                                        |
| General                                          | Allow layer state to be set by user information                                 |
| Page Display                                     | ✓ Allow documents to hide the menu bar, toolbars, and window controls           |
| 3D & Multimedia                                  | Allow documents to hide the mend bar, toolbars, and window controls             |
| Accessibility                                    | Documents in recently used list: 5                                              |
| Acrobat.com                                      |                                                                                 |
| Forms                                            |                                                                                 |
| Identity                                         |                                                                                 |
| International                                    | Save Settings                                                                   |
| Internet                                         | ✓ Automatically save document changes to temporary file every: 5 minutes (1-99) |
| JavaScript                                       | Adomatically save abcament changes to temporary me every. [3] Immutes (1-99)    |
| Measuring (2D)                                   | Save As optimizes for Fast Web View                                             |
| Measuring (3D)                                   |                                                                                 |
| Measuring (Geo)<br>Multimedia (legacy)           | PDF/A View Mode                                                                 |
| Multimedia (regacy)<br>Multimedia Trust (legacy) |                                                                                 |
| Reading                                          | View documents in PDF/A mode: Only for PDF/A documents                          |
| Search                                           | Never                                                                           |
| Security                                         | Only for PDF/A documents                                                        |
| Security (Enhanced)                              |                                                                                 |
| Spelling                                         |                                                                                 |
| Tracker                                          |                                                                                 |
| Trust Manager                                    |                                                                                 |
| Units                                            |                                                                                 |
|                                                  |                                                                                 |
|                                                  |                                                                                 |
|                                                  |                                                                                 |
|                                                  | OK Cancel                                                                       |
|                                                  |                                                                                 |